# 

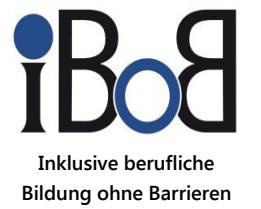

ending the state of Tofana indette tum Brommer Polling

Indian

lann mit ausgestreckten on Positionen zeigt. Mit \* den Fingerspitzen Hie Figur eir sie es Quadrat K reis

 $\cap$ 

# **Gut fürs Image!**

# **Praxisleitfaden zur Erstellung textbasierter Alternativen für Grafiken**

Irento approve technical announcement of the whogs.

The property of the spin of the column of the season of the state of the spin of the fact of the fact in the most of the most company who may get my place the company of the and amended against the same with advertising concerns of the property construction of Trunger Hite- Trail and miller and interpretation parts forma Galay

#### Überreicht von:

rea species

**Augustin Train** 

hofe/

salvarity

d)

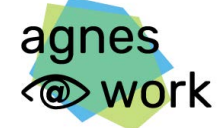

Agiles Netzwerk für sehbeeinträchtigte Berufstätige

Telefon: 06421 94888-33 E-Mail: [agnes@dvbs-online.de](mailto:agnes@dvbs-online.de) Internet: <www.agnes-at-work.de>

**Com** 

# **Impressum**

**Herausgeber:** iBoB, inklusive berufliche Bildung ohne Barrieren Ein Projekt des Deutschen Vereins der Blinden und Sehbehinderten in Studium und Beruf e.V. (DVBS)

**Autor\*innen:** Anja Fibich, Frauke Onken, Christian Axnick **Satz & Layout:** Christian Axnick, Anja Fibich, Frauke Onken **Stand:** August 2021 (Überarbeitung der 1. Auflage vom März 2019)

Die Projekte iBoB und agnes@work wurden bzw. werden durch das Bundesministerium für Arbeit und Soziales aus Mitteln des Ausgleichsfonds gefördert.

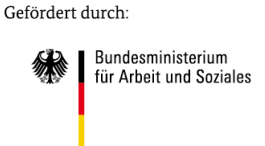

aus Mitteln des Ausgleichsfonds

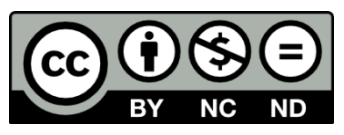

Sofern nicht anders ausgewiesen, stehen die Inhalte dieser Veröffentlichung unter der Creative-Commons-Lizenz CC-BY-NC-ND Deutschland 3.0.

[\(https://creativecommons.org/licenses/by-nc-nd/3.0/de/legalcode\)](https://creativecommons.org/licenses/by-nc-nd/3.0/de/legalcode)

# **Inhalt**

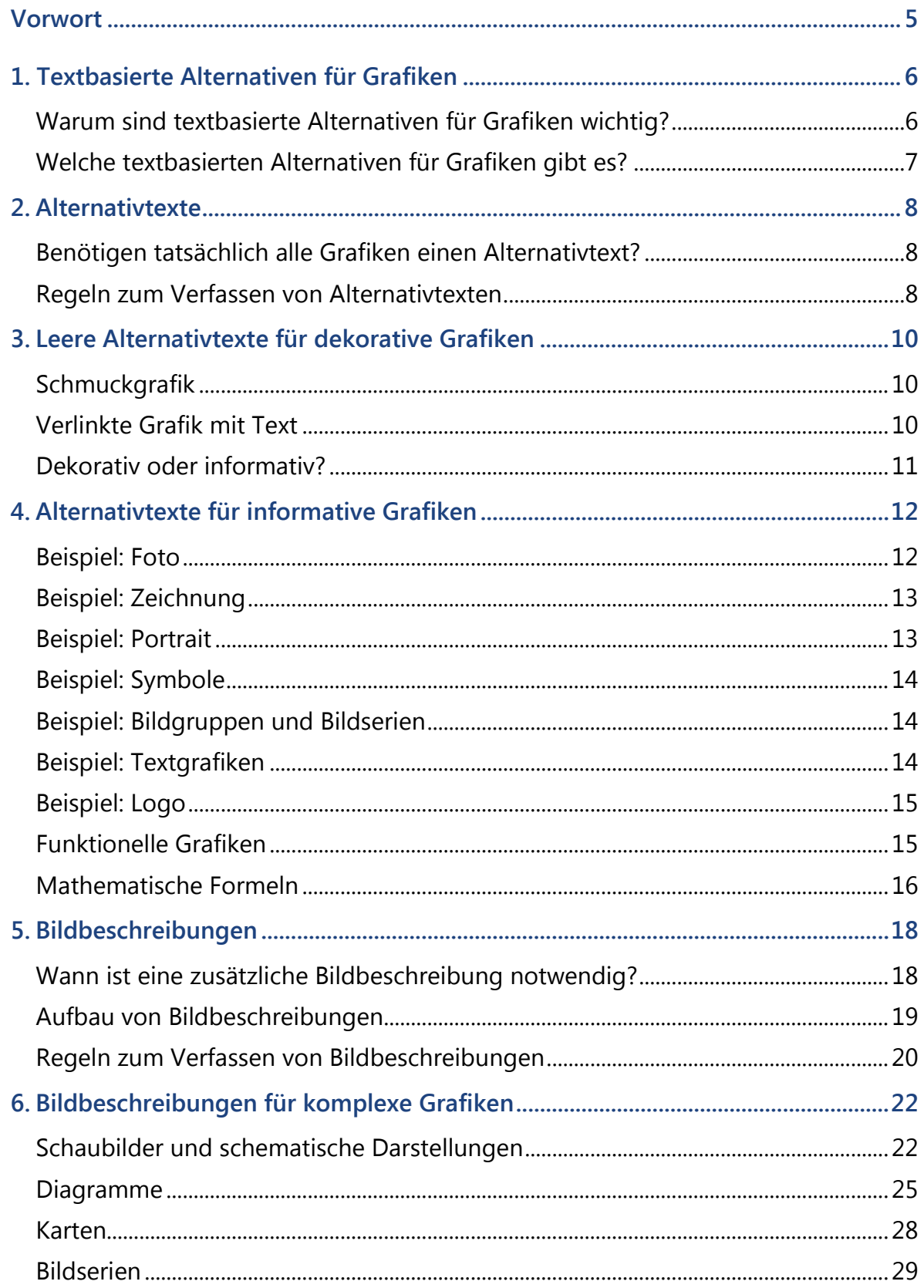

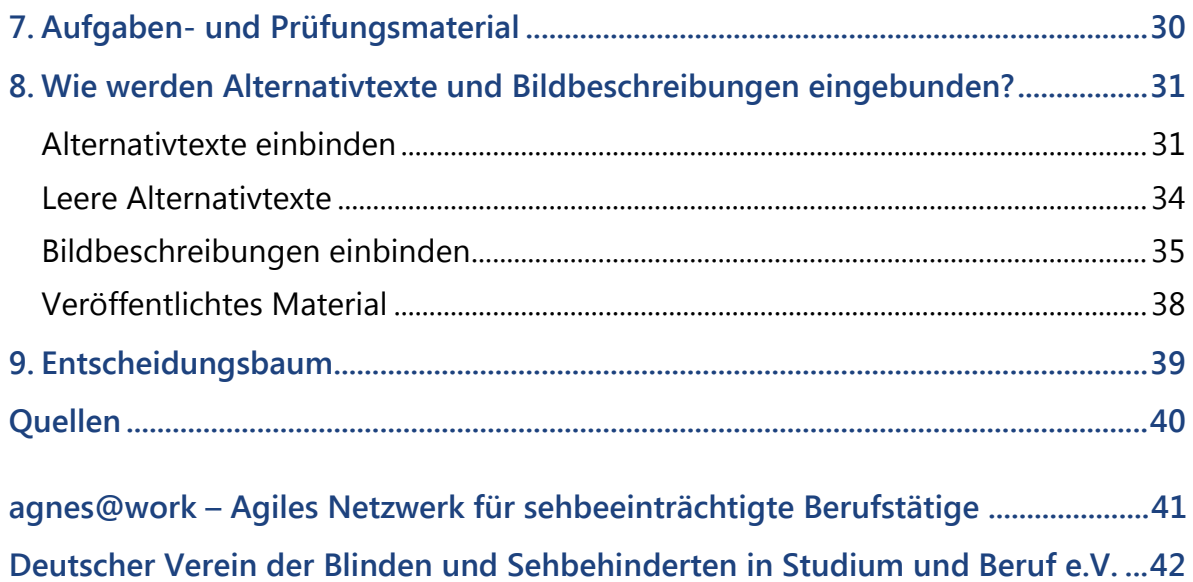

# <span id="page-4-0"></span>**Vorwort**

Grafiken sind ein beliebtes Medium, um Informationen pointiert anzubieten. Selbst komplexe Sachverhalte lassen sich so oftmals anschaulich(er) und eingängig(er) vermitteln, weshalb in Lehrbüchern oder Bildungsveranstaltungen oft mit grafischen Darstellungen gearbeitet wird. Was aber sehenden Menschen das Verständnis erleichtern kann, bereitet sehbeeinträchtigten Menschen Schwierigkeiten oder schließt sie im schlimmsten Fall vollständig von Informationen aus.

Wir möchten kein Plädoyer für eine grafikbefreite Umwelt halten! Vielmehr möchten wir Ihnen zeigen, wie Sie mit ergänzenden Texten diese entscheidende Barriere für sehbeeinträchtigte Menschen abbauen können. Dieser Praxisleitfaden soll Ihnen den Einstieg in die Erstellung von Alternativtexten und Bildbeschreibungen erleichtern.

Er richtet sich daher vor allem an Autor\*innen, die digitale Schulungsunterlagen inklusiv gestalten bzw. für eine inklusive Teilnehmergruppe aufbereiten möchten. Aber auch Dozent\*innen, die in Präsenzveranstaltungen bildbasierte Schulungsmittel einsetzen möchten, finden Hilfestellungen für das erforderliche Verbalisieren des Gezeigten.

Die Bildbeschreibung gehört durchaus zur Königsdisziplin der inklusiven Gestaltung: Neben der Kenntnis einiger Grundregeln braucht es vor allem Fingerspitzengefühl und Übung, um die relevanten Informationen einer Grafik nachvollziehbar zu versprachlichen. Sehbeeinträchtigte Teilnehmer\*innen werden Ihnen während einer Präsenzveranstaltung mitteilen, welche Informationen sie benötigen, um eine Grafik nachzuvollziehen. Die Leser\*innen Ihrer Bildbeschreibung hingegen sind auf sich gestellt.

In den hier vorgestellten Grundregeln werden Sie keine Patentrezepte oder Universallösungen, aber eine solide Basis für die Arbeit an textbasierten Alternativen finden.

# <span id="page-5-0"></span>**1. Textbasierte Alternativen für Grafiken**

### <span id="page-5-1"></span>**Warum sind textbasierte Alternativen für Grafiken wichtig?**

Mit Grafiken können Informationen anschaulich präsentiert, Thesen und Argumente belegt oder komplexe Sachverhalte verständlicher aufbereitet werden. So vielfältig Grafiken verwendet werden können, so vielfältig sind auch ihre Erscheinungsformen: Fotos, Zeichnungen, Schaubilder, Diagramme, etc. Oftmals erscheinen uns Inhalte auch ansprechender, wenn sie grafisch aufbereitet worden sind.

Aber was für den einen zum Verständnis eines Inhalts beiträgt, kann für jemand anderen eine unüberwindbare Barriere bedeuten.

Blinde Menschen nutzen zum Arbeiten am Computer einen sogenannten Screenreader, der den Text von Dokumenten oder Internetseiten akustisch ausgibt. Screenreader können Abbildungen aber nicht interpretieren und in einen Text umwandeln. Die grafisch vermittelten Informationen bleiben blinden Menschen also verborgen. Daher müssen den Grafiken Texte hinzugefügt werden.

Auch sehbehinderte Personen, die Vergrößerungssoftware verwenden, können Schwierigkeiten haben, die Details einer Grafik zu erkennen. Zudem führt eine starke Vergrößerung dazu, dass nur ein kleiner Ausschnitt der Grafik betrachtet werden kann. Die textbasierten Alternativen unterstützen auch sehbehinderte Nutzer\*innen dabei, den Gesamtzusammenhang zu verstehen und alle Informationen zu erfassen.

Auch Menschen mit Farbfehlsichtigkeiten können von textbasierten Alternativen profitieren, wenn Farben eingesetzt werden, um Daten zu unterscheiden.

**Textbasierte Alternativen für Grafiken sind notwendig, um Menschen mit Seheinschränkungen grafische Informationen zur Verfügung zu stellen.** 

### <span id="page-6-0"></span>**Welche textbasierten Alternativen für Grafiken gibt es?**

Es werden zwei Formen textbasierter Alternativen unterschieden:

- 1. **Alternativtexte**, die den abgebildeten Gegenstand oder Sachverhalt nur kurz benennen.
- 2. **Bildbeschreibungen**, die den abgebildeten Gegenstand oder Sachverhalt umfassend und ausführlich beschreiben.

Alle Grafiken, die Informationen zum Text beitragen, benötigen einen Alternativtext: Oftmals ist eine kurze Angabe wie "Fotografie von Konrad Adenauer" ausreichend. Aber auch für Grafiken, die einen komplexen Sachverhalt darstellen, ist ein kurzer Alternativtext notwendig, wie zum Beispiel "Kurvendiagramm: Entwicklung der Arbeitslosenzahlen von 2000 bis 2015".

Wenn die Grafik einen komplexen Sachverhalt darstellt, der zum Verständnis des Textes notwendig ist, oder Informationen enthält, die über die im Text vermittelten Inhalte hinausgehen, ist zusätzlich zum Alternativtext eine umfassende Bildbeschreibung nötig. Sie kann gegebenenfalls mehrere Seiten lang sein.

Beachten Sie bitte: Eine **Bildbeschriftung ist keine textbasierte Alternative**, sondern ein Begleittext zu einer Grafik, der auch Sehenden zur Verfügung steht, zum Beispiel eine Bildunterschrift.

# <span id="page-7-0"></span>**2. Alternativtexte**

# <span id="page-7-1"></span>**Benötigen tatsächlich alle Grafiken einen Alternativtext?**

Nein. Wenn Grafiken ausschließlich für eine optisch ansprechendere Gestaltung eines Dokuments verwendet werden, sind Alternativtexte überflüssig. Diese Grafiken werden auch **dekorative Grafiken oder Schmuckgrafiken** genannt: Sie vermitteln keine Informationen und tragen nicht zum Verständnis des Textes bei. Hiermit sind insbesondere eher abstrakte grafische Formen gemeint, wie beispielsweise farbige Flächen, Linien, Ornamente.

Um zu vermeiden, dass diese inhaltsleeren Grafiken durch einen Screenreader ausgegeben werden, zeichnet man solche Schmuckgrafiken mit einem **leeren Alternativtext** aus. Er dient einem Screenreader als Signal, diese Grafik zu ignorieren. Eine Anleitung, wie Sie einen leeren Alternativtext korrekt einfügen, finden Sie in [Abschnitt 8.](#page-30-1)

### <span id="page-7-2"></span>**Regeln zum Verfassen von Alternativtexten**

#### **Kurz und prägnant**

Ein Alternativtext bietet keine Beschreibung einer Grafik, sondern benennt nur knapp den dargestellten Gegenstand. Folgen Sie daher dem Prinzip:

#### **So vollständig wie nötig, so kurz wie möglich.**

- Wenn die **Kernaussage** einer Grafik auf einen Blick verstanden werden kann, sollte der Alternativtext sie so pointiert wie möglich zusammenfassen.
- Vermeiden Sie wertende Formulierungen. Ein Alternativtext, der ein Landschaftsbild mit den Worten "Zeigt einen schönen Tag" hinweist, enthält bereits eine Wertung. Eine neutrale Formulierung wäre "Ein wolkenfreier blauer Himmel".
- Eine **Bildbeschriftung** unter, über oder neben einer Grafik ist für alle wahrnehmbar und ergänzt das Bild. Ein Alternativtext ersetzt die Grafik für Screenreader-Nutzer\*innen. Falls die Darstellung eine Bildbeschriftung besitzt, sollte der Alternativtext nicht dieselbe Aussage wiederholen. Verwenden Sie stattdessen eine kurze Benennung, die in Kombination mit der Bildbeschriftung sinnvoll ist.
- Lassen Sie einleitende Worte wie "Dies ist ein Bild mit ..." oder "Das Bild zeigt …" weg und beginnen Sie mit den Informationen.
- **Farben** sollten nur erwähnt werden, wenn sie eine Bedeutung haben, wichtig für das Verständnis des Bildes sind und dadurch Zusatzinformationen geliefert werden.
- Enthält eine Grafik Textelemente, so sind sie für einen Screenreader nicht zugänglich und müssen im Alternativtext wiederholt werden. **Textgrafiken sind Grafiken, keine Texte!**

# <span id="page-9-0"></span>**3. Leere Alternativtexte für dekorative Grafiken**

Dekorative Grafiken bieten keine zusätzliche Information zum Inhalt. Sie dienen lediglich der Dekoration oder wiederholen nur, was im umgebenden Text bereits gesagt wurde.

Verwenden Sie in diesem Fall einen leeren Alternativtext (Anleitung: [siehe Kapitel 4\)](#page-33-1). Er gibt Screenreadern das Signal, die Grafik zu ignorieren.

# <span id="page-9-1"></span>**Schmuckgrafik**

Der Alternativtext für solche nur zur Dekoration gedachten Grafiken sollte **leer** sein.

### <span id="page-9-2"></span>**Verlinkte Grafik mit Text**

In einem Onlinekurs über Hauterkrankungen verlinkt diese Grafik zusammen mit dem darunter stehenden Textlink zu einer Lerneinheit.

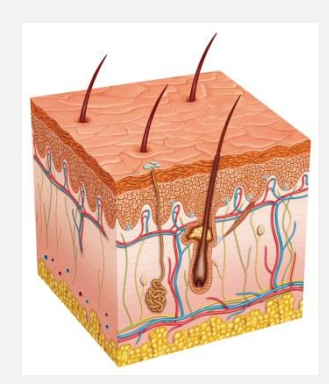

Aufbau der Haut

© Alexilusmedical – stock.adobe.com

Da bereits der Textlink die Funktion erfüllt, wird die Grafik an dieser Stelle lediglich optisch unterstützend eingesetzt. Der Alternativtext der Grafik sollte daher leer sein.

# <span id="page-10-0"></span>**Dekorativ oder informativ?**

Auf der Startseite verweist ein Anbieter neben den Kontaktdaten mit dieser Grafik auf sein Beratungsangebot.

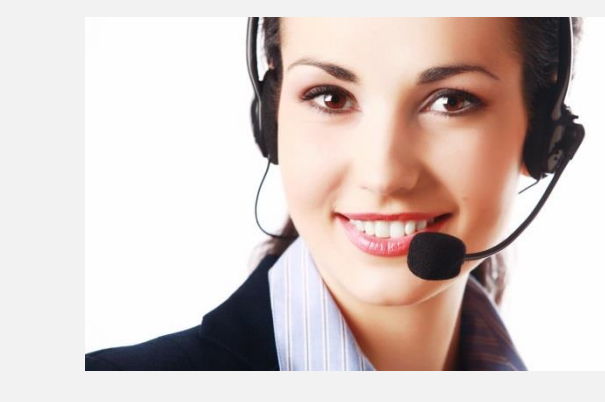

© Zemler – stock.adobe.com

Solche Bilder werden hauptsächlich für dekorative Zwecke eingesetzt. Ein leerer Alternativtext ist daher angemessen.

Nur wenn das Bild ein tatsächliches Porträt des jeweiligen Ansprechpartners zeigt, ist es eine informative Grafik, die einen Alternativtext benötigt.

# <span id="page-11-0"></span>**4. Alternativtexte für informative Grafiken**

Informativ sind Grafiken dann, wenn sie eigenständig Informationen vermitteln, die nicht im Text enthalten sind, oder eine im Text enthaltene Information visuell ergänzen.

Benennen Sie den abgebildeten Gegenstand im Alternativtext. Falls die Grafik eine Bildbeschriftung besitzt, sollte der Alternativtext diese nicht wiederholen. Verwenden sie stattdessen eine Formulierung, die in Kombination mit der Bildbeschriftung sinnvoll ist.

Falls für die Grafik aber eine zusätzliche Bildbeschreibung erforderlich sein sollte, finden Sie im Abschnitt "[Bildbeschreibungen für k](#page-21-0)omplexe Grafiken" Beispiele für Bildbeschreibungen.

### <span id="page-11-1"></span>**Beispiel: Foto**

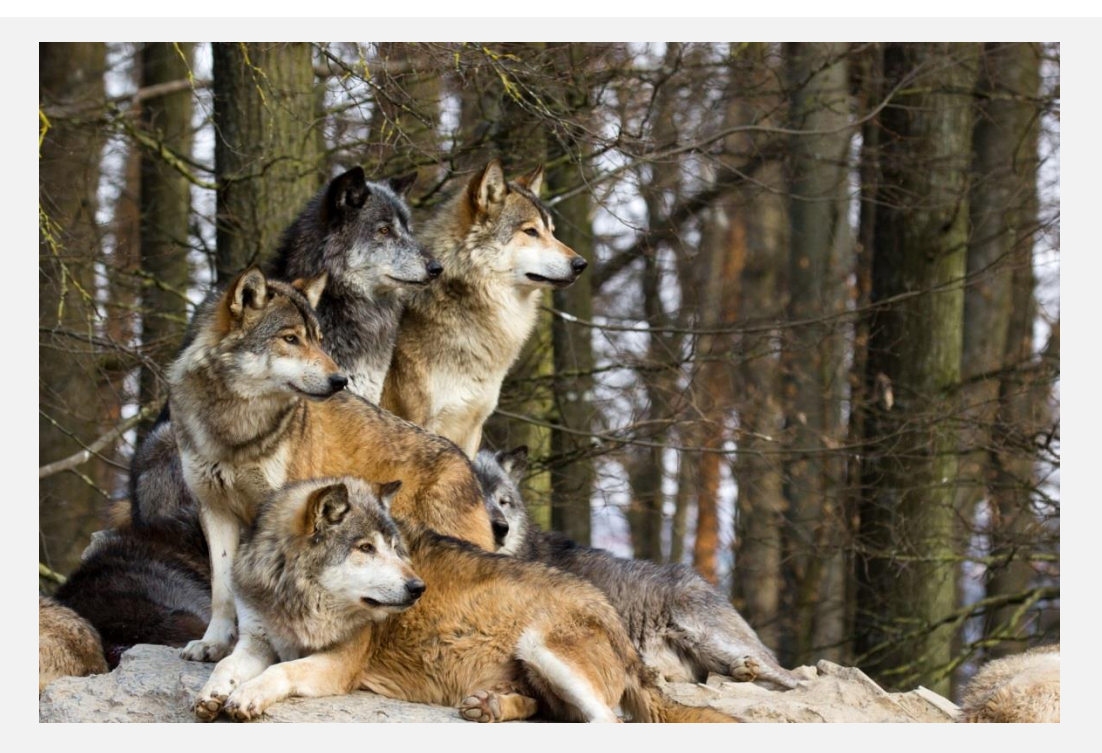

Abbildung 1: In Fabeln symbolisiert Isegrim Kraft, Rücksichtslosigkeit, Gier und Bösartigkeit.

© Cloudtail – stock.adobe.com

**Alternativtext:** "Foto: Rudel mit fünf Wölfen in einem kahlen Wald"

Obwohl das Foto keinen Bezug zum Märchenmotiv der Bildbeschriftung hat, ist hier ein Alternativtext erforderlich. Sonst würde die Wiedergabe der Bildbeschriftung durch den Screenreader sinnlos alleine stehen.

# <span id="page-12-0"></span>**Beispiel: Zeichnung**

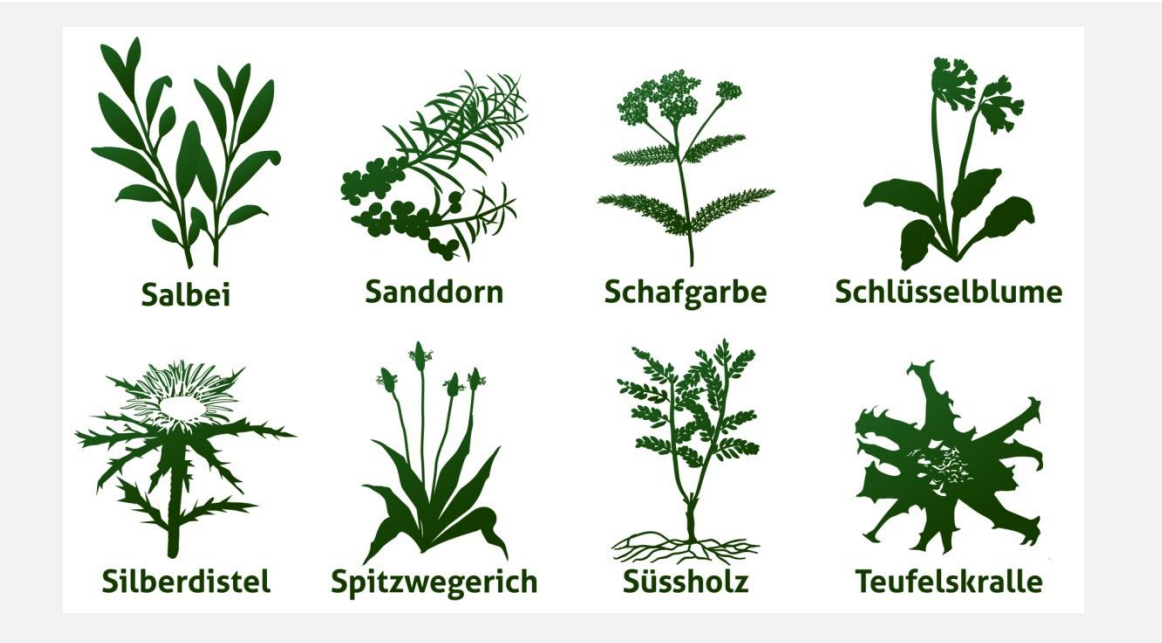

© sunnychicka – stock.adobe.com

Alternativtext: "Zeichnung verschiedener Kräuter: Salbei, Sanddorn, Schafgarbe, Schlüsselblume, Silberdistel, Spitzwegerich, Süssholz, Teufelskralle"

In einem Kurs über Heilkräuter wird dieses Bild im Einleitungsteil ergänzend zum Text dargestellt. Hier genügt ein knapper Alternativtext.

Dient die Grafik aber als Informationsträger, anhand dessen die Leser\*innen die Unterschiede der jeweiligen Kräuter erfassen sollen, ist eine Bildbeschreibung notwendig.

# <span id="page-12-1"></span>**Beispiel: Portrait**

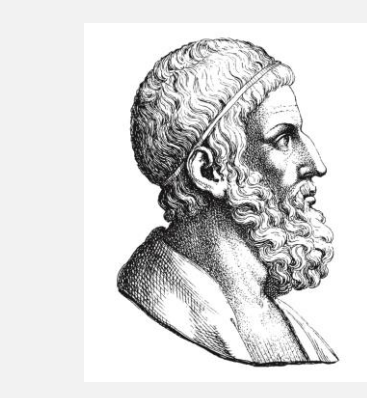

© EnginKorkmaz – stock.Adobe.com

Alternativtext: "Druckgrafik: Archimedes" oder "Illustration: Archimedes"

# <span id="page-13-0"></span>**Beispiel: Symbole**

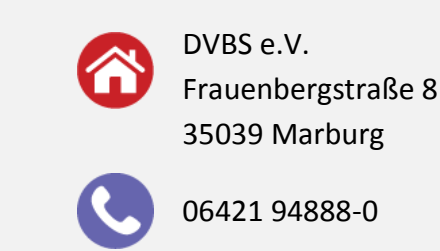

Die Alternativtexte für diese zwei kleinen Symbole sollten **"Adresse"** und **"Telefon"** lauten.

# <span id="page-13-1"></span>**Beispiel: Bildgruppen und Bildserien**

Wenn mehrere Grafiken zusammen eine einzige Information vermitteln, sollte der Alternativtext für eine Grafik die Information der gesamten Gruppe vermitteln, während die Alternativtexte der anderen Grafiken leer bleiben.

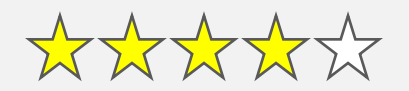

Alternativtext für den ersten Stern: "4 von 5 Bewertungssterne". Der Alternativtext für die anderen vier Sterne sollte leer sein.

Im Falle von zusammengehörigen Bildserien, also Grafiken, die sich nur teilweise unterscheiden und aufeinander aufbauen, gehen Sie wie in Kapitel 6 Bildbeschreibungen für komplexe Grafiken, [Abschnitt Bildserie,](#page-28-0) vor.

# <span id="page-13-2"></span>**Beispiel: Textgrafiken**

Wenn das Bild kein Logo ist, sollte die Wiedergabe von Texten als Bildern (zum Beispiel eingescannter Text) vermieden werden. Text sollte immer maschinenlesbar im Dokument oder der Webseite erstellt werden. Wenn sich der Einsatz von Textgrafiken nicht vermeiden lässt, muss im Alternativtext ihr jeweiliger Wortlaut wiedergegeben werden.

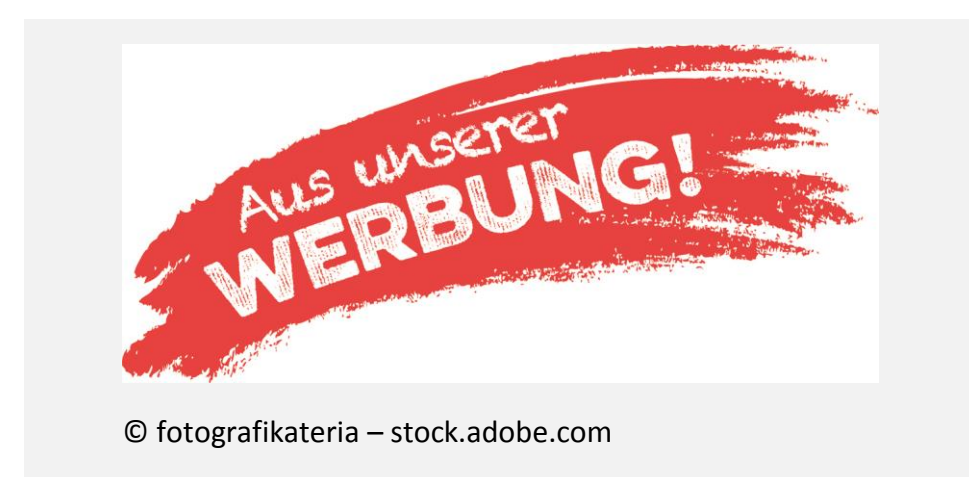

Alternativtext: "Schriftgrafik: Aus unserer Werbung!"

# <span id="page-14-0"></span>**Beispiel: Logo**

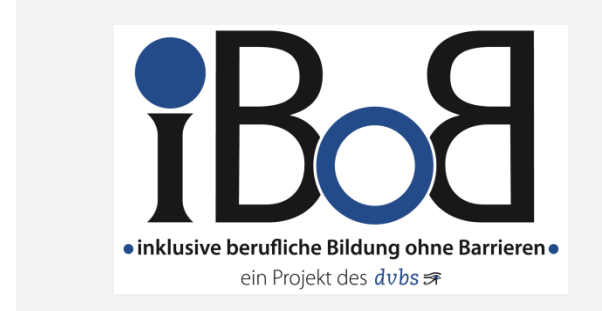

Alternativtext: "Logo iBoB: Inklusive berufliche Bildung ohne Barrieren. Ein Projekt des dvbs."

Ist das Logo zusätzlich verlinkt, handelt es sich um eine funktionelle Grafik.

### <span id="page-14-1"></span>**Funktionelle Grafiken**

Grafiken, die als Link oder Button eingesetzt werden, benötigen unbedingt einen Alternativtext, der das **Ziel des Links oder die Funktion des Buttons** deutlich benennt. Erst dadurch wird sehbeeinträchtigten Menschen eine Navigation ermöglicht.

#### **Beispiel: Logo als Link**

Ein Logo kann auf jeder Seite eines Webauftritts vorhanden sein und als Link auf die Startseite zurückführen.

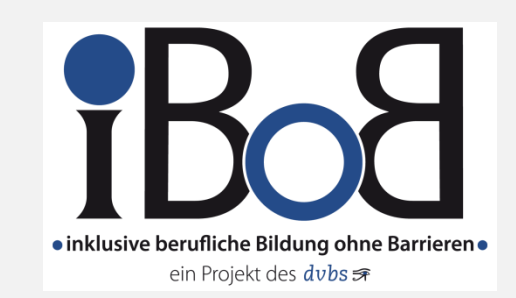

#### Alternativtext: "Logo iBoB, zur Startseite"

Wenn der Link auch als Text in unmittelbarer Nähe zur Grafik steht, können Sie der Grafik einen leeren Alternativtext geben, da die Navigation bereits über den Textlink gegeben ist.

#### **Beispiel: Bildkarten (Image Maps)**

Der Alternativtext einer Grafik, die mehrere anklickbare Bereiche enthält, sollte den Gesamtkontext benennen, in dem alle Links enthalten sind. Bieten Sie zudem für jeden einzelnen Bereich einen Alternativtext an, welcher das Ziel des jeweiligen Links benennt.

Ein Beispiel hierfür stellt eine Karte Deutschlands auf einer Webseite dar, in der Besucher Bundesländer anklicken können, um den potentiellen Veranstaltungsort einer Schulung einzuschränken. Der Alternativtext für die gesamte Karte könnte dann "Regionen in Deutschland" lauten und die Alternativtexte der einzelnen Links "Bayern", "Hessen", etc.

#### **Beispiel: Button**

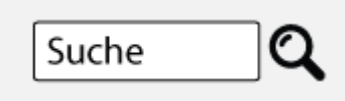

**Alternativtext für das Lupensymbol**: *"*Suchen*"* oder *"*Suche starten*"*

### <span id="page-15-0"></span>**Mathematische Formeln**

Screenreader können Symbole wie +, -, (, [, { oder = sprachlich ausgeben. Außerdem können sie darauf eingestellt werden, auch die Interpunktion vorzulesen. Grundsätzlich können alle Zeichen einer Tastatur verwendet werden. Andere Symbole müssen als Text ausgeschrieben werden (beispielsweise "Pi" statt "π" und "ist ungleich" statt  $\mu \neq$ ").

Da viele Screenreader nicht in der Lage sind, hoch- und tiefgestellte Zeichen vorzulesen, sollten diese Ausdrücke beschrieben oder interpretiert werden. Beschreiben Sie daher " $x^{3}$ " als "x hoch 3".

Achten Sie besonders darauf sprachlich eindeutig zu sein. Im folgenden Beispiel wäre die Aussage "a plus b durch c" irreführend, da Leser\*innen nicht wüssten, ob "a+b" oder nur "b" über dem Bruchstrich steht.

$$
a + \frac{b}{c} = \pm \sqrt{r^2 - x^2}
$$

**Alternativtext:** "Gleichung: a plus Quotient aus b durch c ist gleich plus minus Quadratwurzel der Differenz aus r Quadrat minus x Quadrat"

Wenn mathematische Formeln häufiger auftreten, sollte die Darstellung mithilfe von **LaTeX** oder **MathML** umgesetzt werden, statt den Ausdruck semantisch zu beschreiben. Dabei handelt es sich um Auszeichnungssprachen, die es ermöglichen, den Inhalt und die Darstellung mathematischer Ausdrücke prägnant und klar zu beschreiben.

Beispielsweise wird der Satz des Pythagoras  $x^2+y^2 = z^2$  in LaTeX wie folgt dargestellt:

$$
\{x^2 + y^2 = z^2\}
$$

Im Internet gibt es verschiedene [LaTeX-Editoren,](http://www.codecogs.com/latex/eqneditor.php) die Ihnen bei der Überprüfung helfen, ob eine Formel korrekt umgesetzt wurde.

# <span id="page-17-0"></span>**5. Bildbeschreibungen**

### <span id="page-17-1"></span>**Wann ist eine zusätzliche Bildbeschreibung notwendig?**

Für die Beantwortung der Frage, ob neben dem Alternativtext eine ausführliche Bildbeschreibung erforderlich ist, sind zwei grundlegende Aspekte von Bedeutung:

- Die **Funktion der Grafik**: Zu welchem Zweck wurde die Grafik in den umgebenden Text integriert? Welche Informationen vermittelt sie?
- Der **Kontext der Grafik**: Sind die in der Grafik vermittelten Informationen bereits im Text enthalten?

Zur Verdeutlichung greifen wir noch einmal auf das anfangs genannten Beispiel mit dem Alternativtext "Kurvendiagramm: Entwicklung der Arbeitslosenzahlen von 2000 bis 2015" zurück.

Je nach Funktion und Kontext der Grafik kann eine zusätzliche Bildbeschreibung erforderlich sein oder nicht:

**Variante 1:** Im umgebenden Text wird nur auf die Arbeitslosenzahl im Jahr 2010 hingewiesen; die im Kurvendiagramm beschriebene Entwicklung ist für die Argumentation nicht relevant. Das heißt, das Diagramm dient hier nur als grafischer Beleg für die genannte Zahl. In diesem Zusammenhang ist der kurze Alternativtext ausreichend.

**Variante 2:** Im umgebenden Text wird die Entwicklung der Arbeitslosenzahlen im angegebenen Zeitraum diskutiert, aber die Daten zu den einzelnen Jahren werden nicht vollständig wiedergegeben. Das heißt, das Kurvendiagramm ist wesentlicher Bestandteil der Argumentation: Um beurteilen zu können, ob die Argumente des Autors nachvollziehbar und angemessen sind, benötigen die Leser\*innen zusätzlich zum Text die grafisch vermittelten Informationen. Daher ist neben dem kurzen Alternativtext eine zusätzliche Bildbeschreibung erforderlich.

**Ob eine zusätzliche, ausführliche Bildbeschreibung erforderlich ist, muss in jedem einzelnen Fall neu entschieden werden.**

### <span id="page-18-0"></span>**Aufbau von Bildbeschreibungen**

Die ausführliche Bildbeschreibung sollte in einer strengen Reihenfolge strukturiert werden. Gehen Sie bei der Beschreibung vom Allgemeinen ins Besondere, vom Überblick in die Feinheiten.

Für den Aufbau einer Bildbeschreibung empfehlen wir folgende Struktur:

- 1. Geben Sie zu Beginn den Titel der Grafik zusammen mit eventuell vorhandenen Referenzen an (zum Beispiel "Abbildung 3.1"), sodass die Position der Grafik und der Beschreibung im Textfluss klar wird.
- 2. Benennen Sie die Art des Bildes (zum Beispiel Foto, schematische Darstellung, Portrait, Gemälde, Strichzeichnung, Mindmap oder Diagramm mit genauer Angabe der Diagrammart). Bezeichnungen wie "Bild" oder "Abbildung" sind nicht präzise genug.
- 3. Danach folgt eine Beschreibung der groben Struktur der Grafik. Das kann ein Überblick über die Hauptelemente im Bild sein. Damit unterstützen Sie blinde Leser\*innen, eine allgemeine Vorstellung von der Grafik zu entwickeln.
- 4. Beschreiben Sie nun die relevanten Details. Folgen Sie dabei der logischen Lesereihenfolge. In vielen Fällen ist die Lesereihenfolge von oben links nach unten rechts oder im Uhrzeigersinn. Geben Sie eine abweichende Reihenfolge in der Beschreibung an (zum Beispiel gegen den Uhrzeigersinn). Beschreiben Sie ein Element nach dem anderen, vermeiden Sie Sprünge.
- 5. Geben Sie nun die Beschriftungen der einzelnen Elemente wieder und erläutern Sie, wie die Elemente miteinander verbunden sind.
- 6. Informationen zum Copyright der Grafik werden bei Bedarf unter der Bildbeschreibung angegeben.

Eine Grafik kann demonstrieren, wie etwas funktioniert (zum Beispiel das Schaubild eines Motors). Sie sollten zunächst die Grafik dem oben skizzierten Aufbau gemäß beschreiben und danach erläutern, wie der dargestellte Gegenstand funktioniert. Es ist einfacher, die Funktion eines komplexen Gegenstands nachzuvollziehen, wenn seine Bestandteile bekannt sind und die Struktur erfasst worden ist.

# <span id="page-19-0"></span>**Regeln zum Verfassen von Bildbeschreibungen**

#### **Objektivität**

Um blinden und sehbehinderten Personen zu ermöglichen, sich eine Vorstellung vom dargestellten Gegenstand oder Sachverhalt zu erarbeiten und dazu eine eigene Meinung zu bilden, sollte die Bildbeschreibung ausschließlich das in Worte fassen, was in der Grafik tatsächlich zu sehen ist, aber keine Interpretation liefern. Es gilt, was bereits zum Punkt Alternativtexte gesagt wurde: Vermeiden Sie wertende Formulierungen!

#### **Bildbeschreibungen sind keine Bilderklärungen!**

In Ausnahmefällen (beispielsweise bei offensichtlichen fachlichen Fehlern im Originaldokument oder einem sinnentstellenden Druckfehler) sollten Interpretationen als eigene Meinung des Beschreibenden gekennzeichnet sein.

#### **Kontext**

Prüfen Sie den umgebenden Text, um zu verstehen, wie die Grafik in den Gesamtkontext passt.

Ob und welche grafischen Informationen relevant sind, ist häufig eine Entscheidung des Verfassers der textbasierten Alternative. So kann bereits die Frage, welche Vorkenntnisse die Leser\*innen haben, schwierig zu beantworten sein. Dies hat einen starken Einfluss auf die Entscheidung, welche Aspekte beschrieben werden müssen und bei welchen vorausgesetzt werden kann, dass ein Leser bereits damit vertraut ist. Erwarten Sie beispielsweise, dass allgemein bekannt ist, auf welcher Seite des Unterarms sich Elle und Speiche befinden?

#### **Sprachliche Gestaltung**

Passen Sie Ihre Bildbeschreibung möglichst dem Stil des umgebenden Textes an. Nutzen Sie die im Text genannten Fachbegriffe. Setzen Sie aus der Grafik zitierte Begriffe immer in Anführungszeichen, sodass blinde Leser\*innen wissen, dass der Begriff originalgetreu aus der Grafik übernommen wurde.

- Verwenden Sie aktive Verben im Präsens.
- Verwenden Sie möglichst präzises Vokabular, zum Beispiel "Karte" statt "Bild", und achten Sie auf eindeutige Formulierungen.
- Schreiben Sie Abkürzungen und Einheiten aus, um die korrekte Aussprache durch einen Screenreader sicherzustellen (zum Beispiel "Millimeter" statt  $<sub>''</sub>$ mm").</sub>
- Verwenden sie Satzzeichen wie Kommas, Anführungszeichen, Fragezeichen und so weiter sinnvoll und korrekt, da dies dem Sprachgenerator des Screenreaders hilft, die korrekte Betonung zu verwenden.

Es ist in einigen Fällen auch sinnvoll, zusätzliche Leerzeichen oder Kommas einzufügen, wenn Screenreader die Zeichen einzeln vorlesen sollen.

# <span id="page-21-0"></span>**6. Bildbeschreibungen für komplexe Grafiken**

Komplexe oder detaillierte Grafiken wie Diagramme, schematische Darstellungen oder Karten erfordern oftmals eine ausführliche und sorgfältige Bildbeschreibung. Vor allem, wenn sie im Lernkonzepts einen wesentlichen Teil der Informationen vermitteln. In diesen Fällen sind erforderlich:

- 1. ein kurzer **Alternativtext,** der auf die Grafik und in vielen Fällen auch darauf hinweist, wo sich die ausführliche Beschreibung befindet,
- 2. die ausführliche **Beschreibung** der Grafik.

Um diese Informationen angemessen zu präsentieren, sind strukturierende Elemente wie Überschriften, Absätze, Listen oder Tabellen hilfreich.

# <span id="page-21-1"></span>**Schaubilder und schematische Darstellungen**

Konzentrieren Sie sich bei der Beschreibung auf den Zweck des Schaubildes und den umgebenden Text. Geht es zum Beispiel um die Funktionsweise einer Maschine oder um Gemeinsamkeiten und Unterschiede verschiedener Objekte?

Prüfen Sie, ob formatierte Listen oder Tabellen im jeweiligen Fall eine effizientere und übersichtlichere Darstellung als eine Beschreibung in erzählender Weise ermöglichen. Komplexe Daten können auch häufig gut in mehrere Tabellen aufgeteilt werden.

Verwenden Sie dieselbe Reihenfolge, Satzstruktur und Wortwahl für die Beschreibung einzelner Teile einer mehrteiligen Grafik, wenn sie dieselbe Art von Information vermitteln und sich nur leicht unterscheiden.

#### **Beispiel: Schematische Darstellung**

In den digitalen Schulungsunterlagen eines Weiterbildungskurses für Zahntechniker wird der Aufbau eines Zahns beschrieben. Im Text werden die verschiedenen Schichten und Bestandteile erwähnt, die Anordnung der Bestandteile geht aus dem Text jedoch nicht klar hervor.

Die ausführliche Bildbeschreibung könnte Teil desselben Dokuments oder in einem anderen Dokument untergebracht sein.

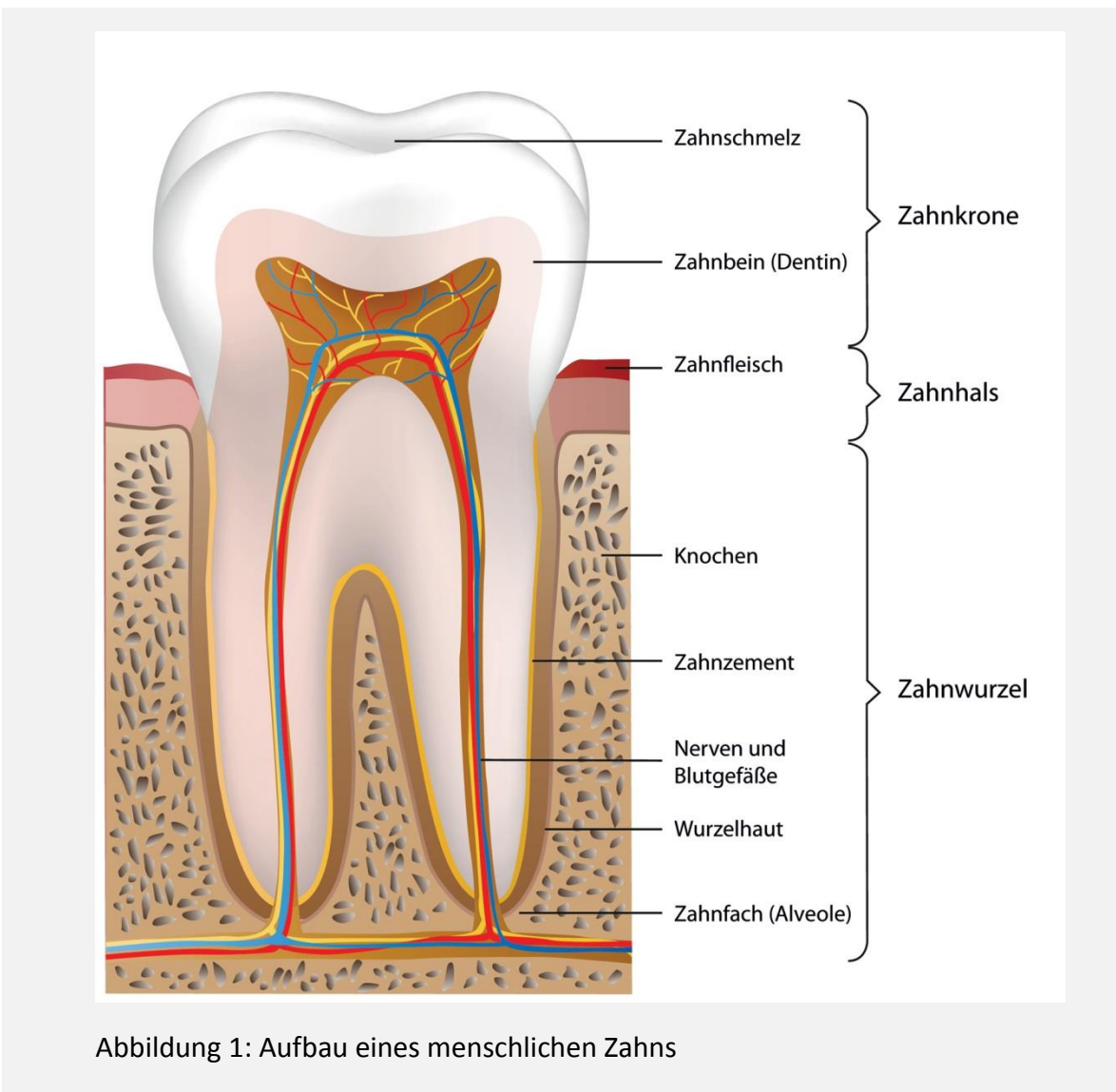

© bilderzwerg – stock.adobe.com

Alternativtext: "Schematische Darstellung eines menschlichen Zahns. Ausführliche Beschreibung der Grafik im Ergänzungsdokument unter "Ausführliche Bildbeschreibung zu Abbildung 2: Aufbau eines menschlichen Zahns"

#### **Bildbeschreibung:**

#### **Abbildung 2: Aufbau eines menschlichen Zahns**

Schematische Darstellung des Querschnitts eines menschlichen Backenzahns mit Bezeichnungen. Das obere Drittel des Zahns ist als "Zahnkrone" zusammengefasst. Ein mittlerer schmaler Teil - der Bereich am Zahnfleisch - ist mit Zahnhals beschriftet. Der untere Teil des Zahns, der ca. eine Hälfte bis zwei Drittel ausmacht, teilt sich in der Querschnittsdarstellung in zwei Teile, die sich zur Wurzelspitze hin verjüngen. Der gesamte Bereich der Zahnwurzeln steckt im Zahnfach (Alveole) und ist von Knochen umgeben.

Der äußere Teil der Zahnkrone ist der Zahnschmelz und endet am Beginn der Zahnwurzel. Unter der Zahnkrone befindet sich das Zahnbein (Dentin) und im Inneren des Zahns befindet sich ein Geflecht von Nerven und Blutgefäßen, die sich in Strängen bündeln und an den unteren Enden des Zahns in die Nerven und Blutgefäße im Knochen münden.

An der Zahnwurzel ist der Zahn von einer dünnen Schicht Zahnzement bedeckt und dieser wiederum von einer Wurzelhaut."

Wird im umgebenden Text die Anordnung der einzelnen Schichten bereits vollständig beschrieben, reicht auch der Alternativtext aus.

#### **Beispiel: Organigramm**

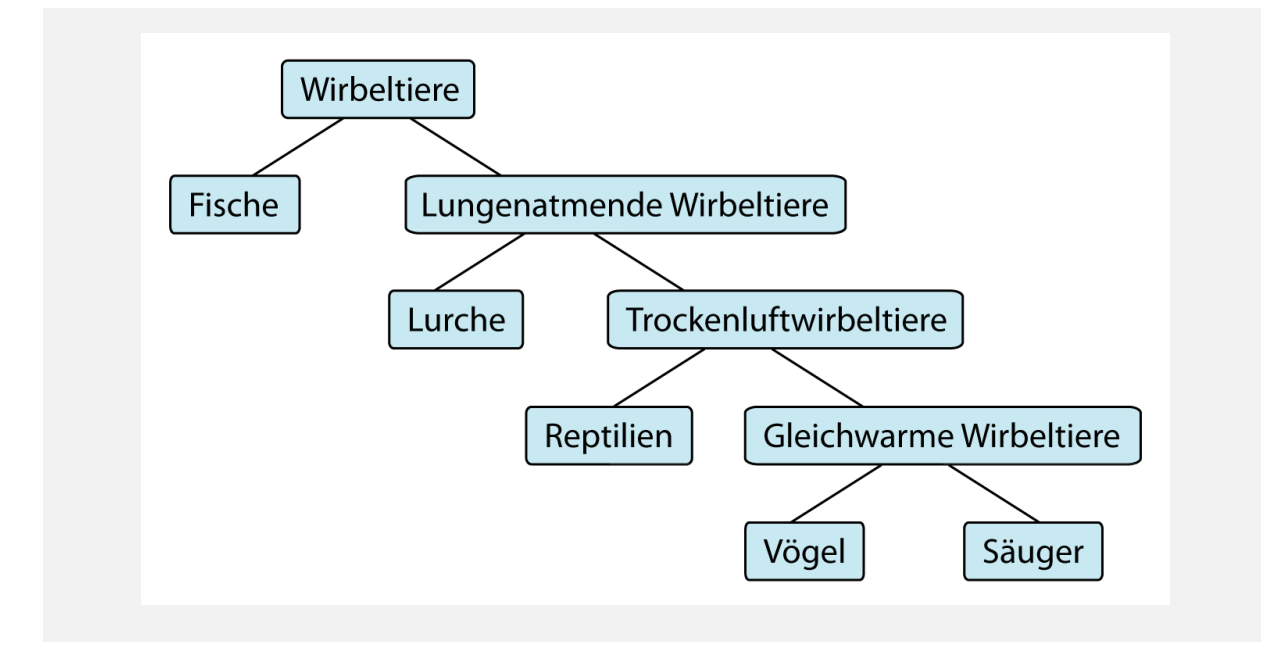

Alternativtext: "Organigramm: System der Wirbeltiere"

Geben Sie zuerst einen generellen Überblick über Teile des Diagramms und die Anzahl der Ebenen an. Gehen Sie von der Wurzel aus (in diesem Fall von oben nach unten) und von links nach rechts vor. Abhängig davon, wie viele Ebenen der Baum besitzt, können Sie für eine größere Übersichtlichkeit (mehrstufige Listen) verwenden.

#### **Bildbeschreibung:**

"Das Organigramm enthält 9 beschriftete Boxen, die durch Linien miteinander verbunden sind. Die Boxen sind auf 5 Ebenen angeordnet.

- 1. Ebene: Wirbeltiere
- 2. Ebene: Fische, Lungenatmende Wirbeltiere
- 3. Ebene: Lurche, Trockenluftwirbeltiere
- 4. Ebene: Reptilien, Gleichwarme Wirbeltiere
- 5. Ebene: Vögel, Säuger

Verbindungslinien:

- Wirbeltiere verbunden
	- o mit Fische
	- o mit Lungenatmende Wirbeltiere
- **Lungenatmende Wirbeltiere verbunden** 
	- o mit Lurche
	- o mit Trockenluftwirbeltiere
- usw."

### <span id="page-24-0"></span>**Diagramme**

Ein Diagramm stellt eine besondere Art von Grafik dar, die eine eigene Struktur für die Beschreibung benötigt.

#### **Genereller Aufbau der Bildbeschreibung eines Diagramms**

Gehen Sie bei der Beschreibung von Diagrammen wie folgt vor:

- 1. Benennen Sie zuerst die Art des Diagramms (beispielsweise Säulen- oder Balkendiagramm, Tortendiagramm, Histogramm, Liniendiagramm etc.) und den Titel beziehungsweise das Thema.
- 2. Falls vorhanden, wird das Koordinatensystem mit den Koordinatenachsen in alphabetischer Reihenfolge beschrieben (erst x-Achse, gefolgt von y- und z-Achse). Nennen Sie die Achsentitel, die Anfangs- und Endwerte der Skalen und daraufhin die Unterteilung der Achsen. Weisen Sie bei nicht vorhandenem Koordinatensystem darauf hin, dass es fehlt.
- 3. Geben Sie eine Zusammenfassung oder einen Trend der Daten an, falls dieser erkennbar ist, und beschreiben Sie je nach Diagrammart dargestellte Kurven, Linien, Balken oder Säulen, einschließlich deren Verlauf und Beschriftungen. Wägen Sie dabei ab, ob die Daten in erzählender Form oder als Listen dargestellt werden.
- 4. Unter der Bildbeschreibung sollten Sie nach Möglichkeit immer die abzulesenden Werte in einer Wertetabelle darstellen.

#### **Zusammenfassung und Verlauf**

Die Daten in einigen Diagrammen und Tabellen stellen ein visuell erkennbares Muster dar (zum Beispiel eine Kurve über die Verkäufe innerhalb eines Zeitraum, welche stark ansteigen und in den Sommermonaten kurz fallen).

Diese Muster müssen im Text beschrieben werden. Stellen Sie diese Information vor der detaillierten Beschreibung der einzelnen Kurven, Balken, etc. zur Verfügung. Je nach Kontext kann es auch ausreichen, nur eine Zusammenfassung anzugeben.

#### **Wertetabellen**

Falls die genauen Werte und Verläufe eines Diagramms von Bedeutung sind, sollte zusätzlich eine Wertetabelle bereitgestellt werden. Auf diese Weise werden die Daten blinden Nutzer\*innen übersichtlich präsentiert. Wertetabellen sind unentbehrlich, wenn ein Nutzer Werte auslesen und Daten interpretieren soll, statt nur allgemeine Trends abzulesen.

Bei sehr großen Tabellen (über 50 Wertepaare) muss eventuell vereinfacht werden: Es ist dann zu prüfen, ob möglicherweise einige Wertepaare ausgelassen oder Werte gerundet werden. Erwähnen Sie diese Änderung in der Bildbeschreibung.

Falls Ihnen die genauen Werte nicht zur Verfügung stehen, können Sie die Werte schätzen. Hilfreich ist in diesem Zusammenhang das Tool [MB Ruler,](http://www.markus-bader.de/MB-Ruler/index.d.php) welches Sie beim Messen in Koordinatensystemen unterstützt.

#### **Visuelle Eigenschaften**

Dienen Diagramme nur zur visuellen Unterstützung, können Sie die visuellen Attribute, wie Farben oder das Aussehen von Pfeilen, etc. bei der Beschreibung meist weglassen.

Wird allerdings mit Diagrammen gearbeitet – sei es im Unterricht oder in einer Prüfung – sind Farben von Säulen, Balken und Linien wichtig, um die einzelnen Elemente zu unterscheiden. Das erleichtert auch die Zusammenarbeit und Kommunikationen zwischen sehbeeinträchtigten und sehenden Menschen.

#### **Beispiel: Säulendiagramm**

In einem Seminar im Wirtschaftsbereich ist das folgende Diagramm Teil einer anstehenden Diskussion auf einer Lernplattform, auf die sich die Teilnehmer vorbereiten sollen.

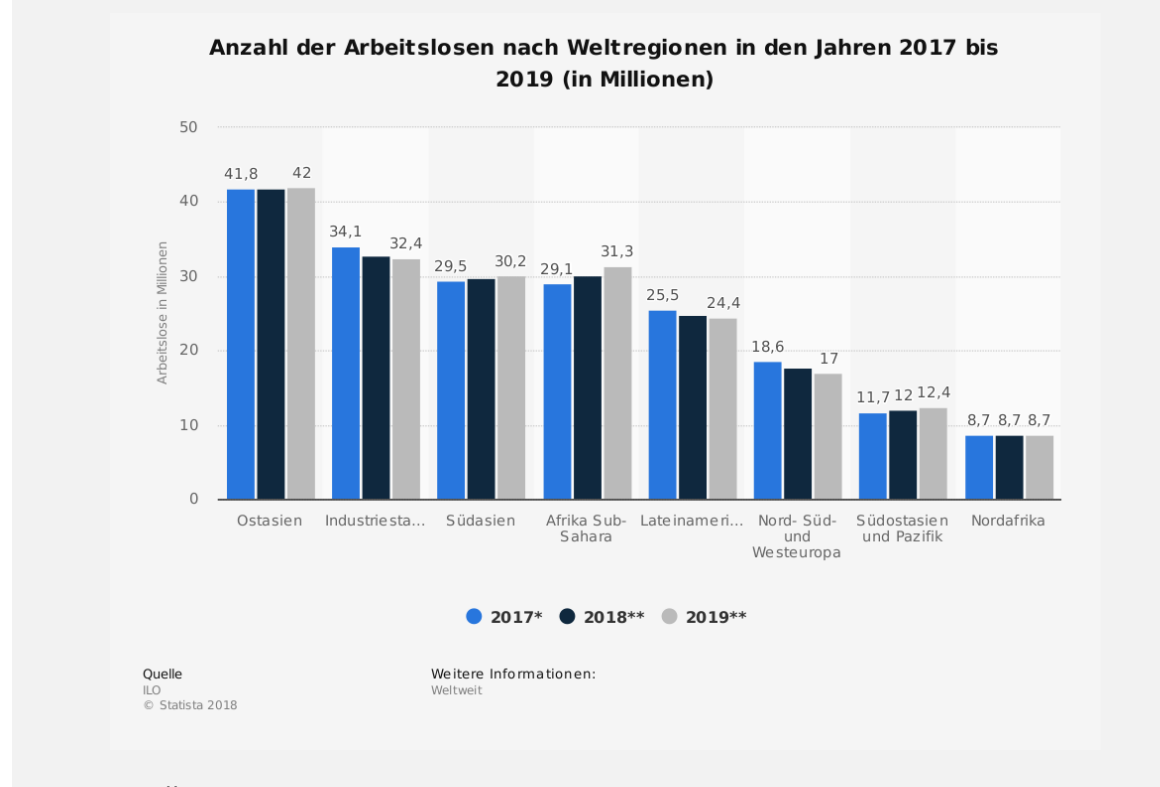

Quelle: ILO - Statista 2018

Alternativtext: "Säulendiagramm: Anzahl der Arbeitslosen nach Weltregionen in den Jahren 2017 bis 2019 (in Millionen)"

#### **Bildbeschreibung:**

#### **"Überblick**

Auf der X-Achse werden die acht Regionen "Ostasien", "Industriestaaten", "Südasien", "Afrika Sub-Sahara", "Lateinamerika", "Nord-, Süd- und Westeuropa", "Südostasien und Pazifik" sowie "Nordafrika" dargestellt. Die Y-Achse gibt die Arbeitslosenzahl in Millionen an, wobei die Achsenbeschriftung von 0 bis 50 reicht.

Zu jeder Weltregion ist je eine Säule für die Jahre 2017\*, 2018\*\* und 2019\*\* dargestellt.

Die Arbeitslosenzahlen in Ostasien sind mit über 40 Millionen am Höchsten und in Nordafrika mit unter 10 Millionen am niedrigsten. In den Regionen Südasien, Afrika Sub-Sahara und Südostasien und Pazifik nimmt die Zahl bis 2019 eher zu. In den Regionen Industriestaaten, Lateinamerika und Nord-, Süd- und Westeuropa nimmt die Arbeitslosenzahl tendenziell ab. In Ostasien und Nordafrika bleibt sie etwa gleich.

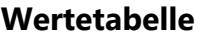

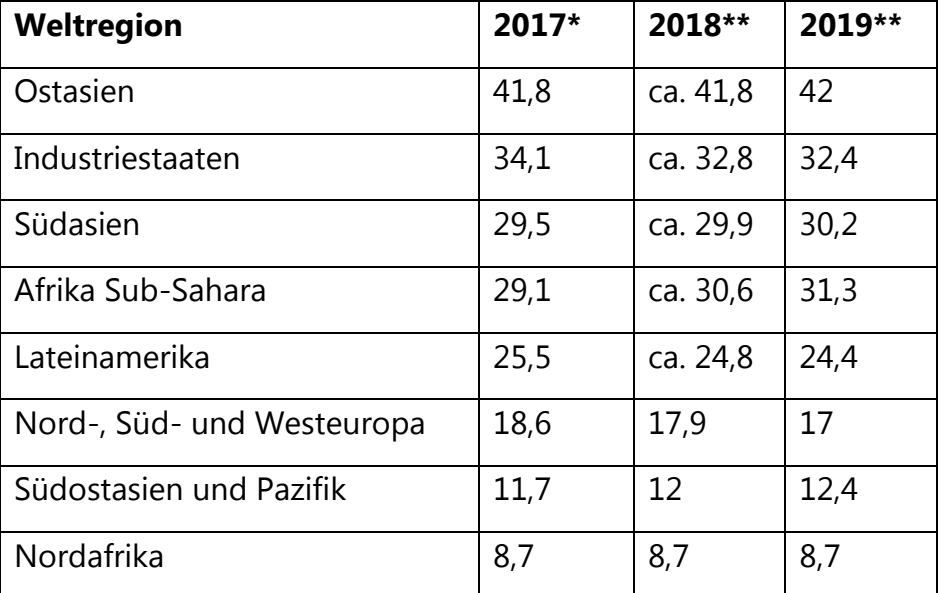

### <span id="page-27-0"></span>**Karten**

Welche Informationen der Karte in der Bildbeschreibung wiedergegeben werden sollten, hängt entscheidend vom Zweck der Karte ab. Dient sie dazu, eine Wegbeschreibung zu geben? Ist die Anordnung und Position bestimmter Gebiete oder Merkmale von Bedeutung? Abhängig davon muss entschieden werden, welche Elemente der Karte erwähnt werden und ob auch das Erscheinungsbild der Karte relevant ist.

Vermeiden Sie es, unnötige Details zu erwähnen.

Stellen Sie die wichtigsten Informationen an den Anfang der Beschreibung.

Erwähnen Sie bei Aufzählungen, in welcher Reihenfolge Sie vorgehen (zum Beispiel "Beginnend im Nordwesten mit …").

Achten Sie bei der Beschreibung eines Grundrisses auf dessen Zweck. Zeigt es beispielsweise die Lage von Objekten eines Gebäudes oder dient es zur Navigation durch ein Gebäude oder einen Gebäudekomplex? Beschreiben Sie daher genau, ob etwas auf der linken oder rechten Seite oder im Gebäude zu finden ist.

Ordnen Sie bei komplexeren Karten die Informationen nach Möglichkeit in strukturierten Inhaltsblöcken. Auch Listen und Tabellen können hilfreich sein, um die Daten übersichtlich zu strukturieren.

Je nach Fall kann eine in der Karte enthaltene Legende entweder gleichlautend aufgelistet werden (eventuell übersichtlich in einer Tabelle) oder auch verbal in die Beschreibung selbst eingebaut statt separat beschrieben zu werden.

Verwenden Sie "Nord, Ost, Süd und West" statt "oben, unten, rechts und links".

# <span id="page-28-0"></span>**Bildserien**

Beim Beschreiben einer zusammengehörigen Bildserie, also Grafiken, die sich nur teilweise unterscheiden, gehen Sie am besten wie folgt vor.

Geben Sie dem bekannten Bildinhalt die Überschrift "bereits beschrieben" und listen Sie die Informationen nochmals auf. Neu hinzugefügte oder veränderte Inhalte schreiben Sie unter die Überschrift "neuer Bildinhalt" oder "Grafik wird ergänzt" bzw. "Grafik wird verändert".

Durch die Verwendung von Überschriften zur Unterscheidung von wiederholten und neuen Inhalten ermöglichen Sie es blinden Leser\*innen selbst zu entscheiden, ob sie die Wiederholung erneut hören oder direkt zum neuen Inhalt springen möchten.

# <span id="page-29-0"></span>**7. Aufgaben- und Prüfungsmaterial**

Bei einer Grafik, die Teil einer Prüfungsaufgabe ist, sollte besonders darauf geachtet werden, die spezifischen Informationen zu beschreiben, die benötigt werden, um die Aufgabe zu lösen.

Beim Versuch, eine Grafik zu beschreiben, kann es unbemerkt passieren, dass Informationen hinzugefügt werden, die in der Grafik nicht tatsächlich sichtbar, sondern erläuternde Ergänzungen sind.

Allerdings sollte unbedingt darauf geachtet werden, in der Bildbeschreibung nicht bereits die Lösung zu erwähnen, die sehende Teilnehmer der Grafik nicht entnehmen können.

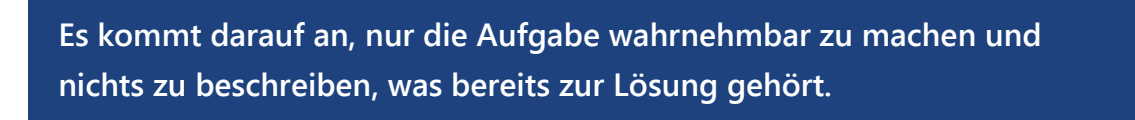

Wenn in einem Test die Frage lautet, was die folgende chemische Verbindung darstellt, ist es von großer Bedeutung, wieviel Wissen vorausgesetzt wird. Wird beispielsweise vorausgesetzt, dass alle Teilnehmer wissen, dass es sich bei CH3 um eine Methylgruppe handelt?

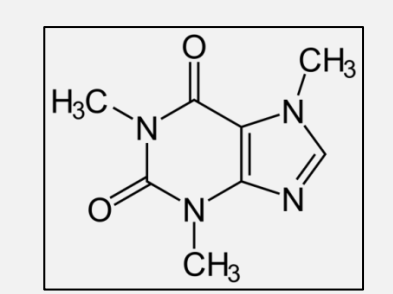

Quelle: Wikipedia/NEUROtiker

**Möglicher Alternativtext 1:** Chemische Strukturformel: Ein Doppelring, bestehend aus einem 6er- und einem 5er-Ring, die jeweils zwei N-Atome enthalten. Außen befindet sich an C-2 und C-6 jeweils ein doppelt gebundenes O-Atom. An N-1, N-3 und N-7 hängt jeweils eine CH3-Gruppe.

**Möglicher Alternativtext 2:** Chemische Strukturformel: Ein Doppelring, bestehend aus einem 6er- und einem 5er-Ring, die jeweils zwei Stickstoff-Atome enthalten. Außen befindet sich an C-2 und C-6 jeweils ein doppelt gebundenes Sauerstoff-Atom. An N-1, N-3 und N-7 hängt jeweils eine Methylgruppe (-CH3).

# <span id="page-30-0"></span>**8. Wie werden Alternativtexte und Bildbeschreibungen eingebunden?**

Je nachdem, welche Materialien Sie erstellen, seien es Webseiten, Dokumente oder Präsentationen, unterscheidet sich die Art, wie Sie die jeweiligen Textalternativen einbinden können. Im Folgenden zeigen wir Ihnen, wie Sie Alternativtexte (gegebenenfalls leer), sowie Bildbeschreibungen in das jeweilige Medium integrieren können.

# <span id="page-30-1"></span>**Alternativtexte einbinden**

#### **Webseiten**

Fügen Sie den Alternativtext innerhalb des alt-Attributs im img-Element ein:

<img src="Bild.jpg" alt="Gebäude der Geschäftsstelle des DVBS.">

#### **Office-Programme**

Office-Programme bieten über das Kontextmenü Funktionen, um Bilder mit Alternativtexten und Bildbeschriftungen zu versehen.

Beachten Sie, dass in Office-Programmen häufig automatisch der Pfadname der Bilddatei (zum Beispiel "C:\ProjektX\Bild.jpg") eingetragen wird. Ersetzen Sie diesen durch einen angemessenen, aussagekräftigen Alternativtext. Der Pfadname gibt einem Screenreader-Nutzer häufig keinerlei Aufschluss über den Inhalt und wirkt eher irritierend.

#### **Microsoft Office-Programme**

Gehen Sie in Programmen wie Word, Excel und PowerPoint wie folgt vor, um für eine Grafik einen Alternativtext zu hinterlegen:

Bild auswählen > **Rechtsklick** > im Kontextmenü "Grafik formatieren..." auswählen > in der Dialogbox "**Alternativtext**" auswählen und im Textfeld "**Beschreibung**" den Alternativtext einfügen.

Lassen Sie das Textfeld "Titel" bei Alternativtexten frei.

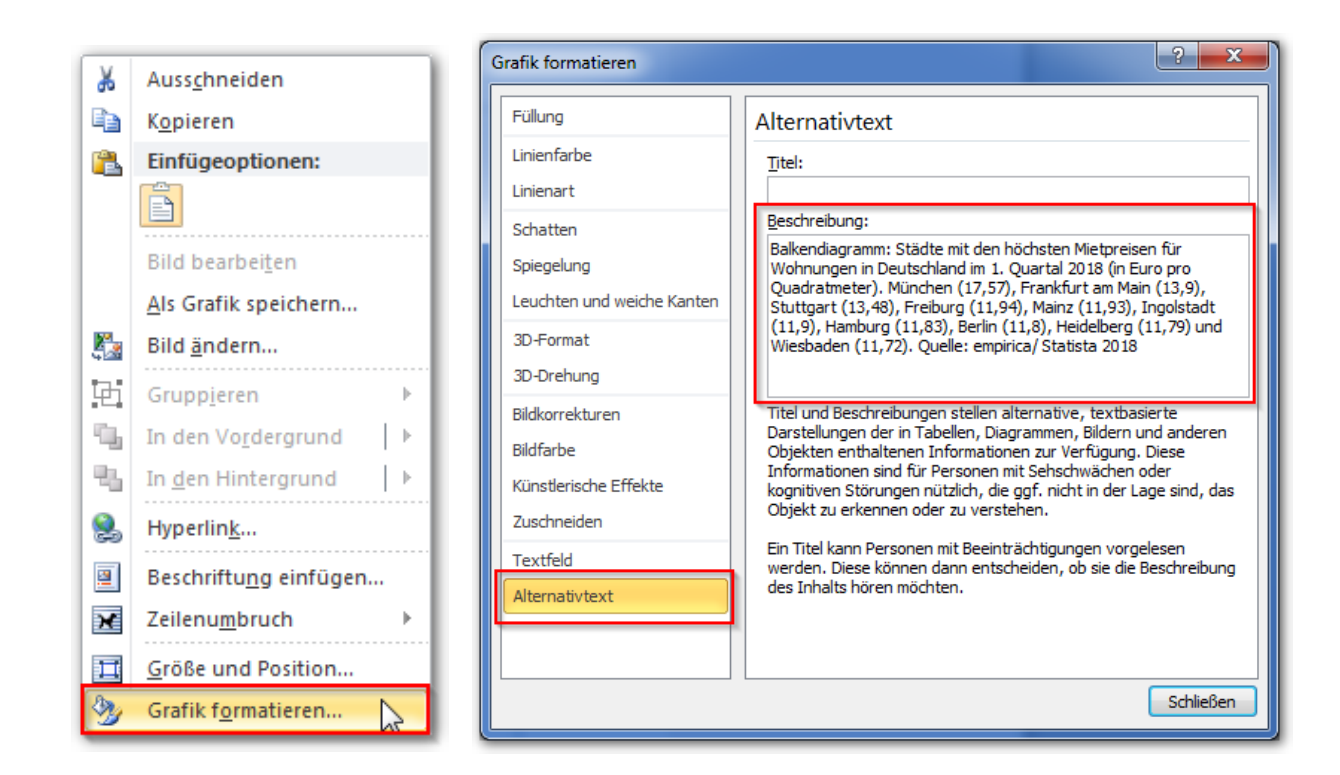

#### **PDF-Bearbeitungsprogramme**

PDF-Bearbeitungsprogramme bieten wie Office-Programme die Möglichkeit, Alternativtexte als Eigenschaft zu Bildern hinzuzufügen, welche in sogenannten Tags organisiert sind.

Achtung: Acrobat Reader ist lediglich ein PDF-Betrachter und stellt keine Bearbeitungsfunktionen zur Verfügung!

#### Adobe Acrobat

Registerkarte "**Tags**" am linken Rand öffnen > entsprechendes <figure> Tag im Hierarchiebaum suchen > Rechtsklick > im Kontextmenü "Eigenschaften" auswählen > unter "**Alternativtext**" Beschreibung einfügen.

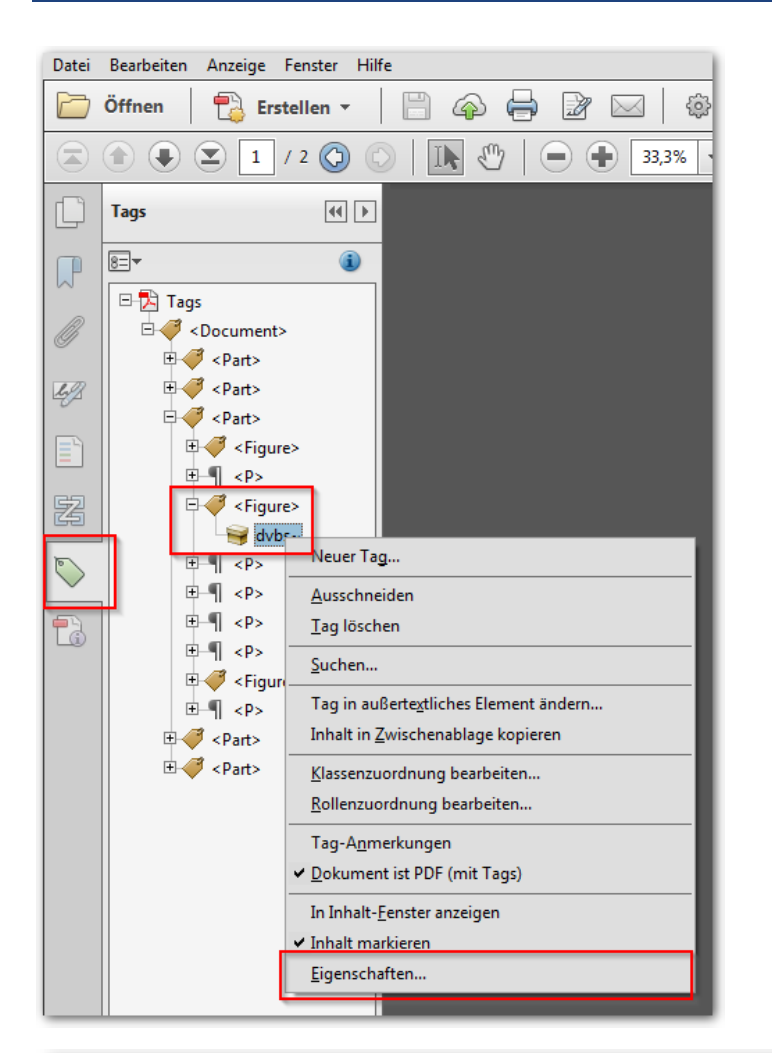

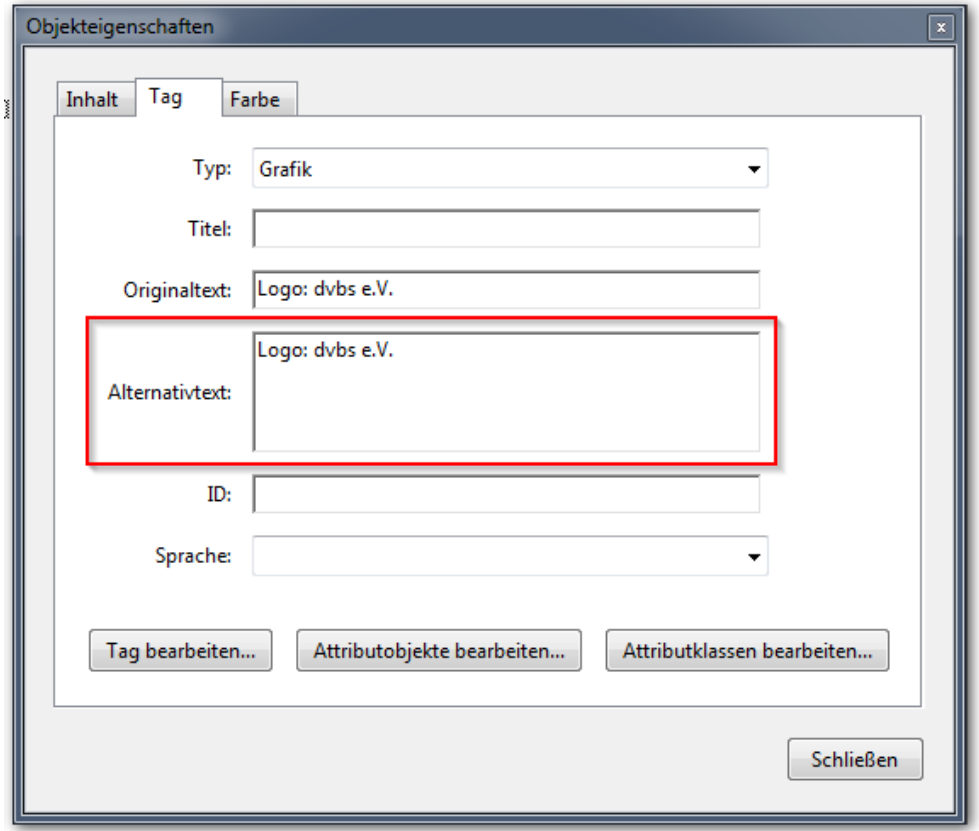

### <span id="page-33-0"></span>**Leere Alternativtexte**

Der Zweck leerer Alternativtexte ist es, dass Screenreader irrelevante Grafiken ignorieren.

#### **Webseiten**

Innerhalb des img-Elements:

<img src="Bild.jpg" alt="">

Werden dekorative Bilder regelmäßig verwendet, können sie alternativ auch über Style Sheets eingefügt werden, um von Screenreadern ignoriert zu werden.

#### <span id="page-33-1"></span>**Office-Dokumente**

Lassen Sie die Felder für den Alternativtext in Microsoft Word, Excel und PowerPoint leer.

Beachten Sie, dass Microsoft Word manchmal den Pfad der Bilddatei (zum Beispiel. "C:\ProjektX\Bild.jpg") als Alternativtext einfügt. Löschen Sie in diesem Fall den Dateipfad.

#### **PDF-Dokumente**

In Adobe PDF werden rein dekorative Bilder in den Hintergrund verschoben, um von Screenreadern ignoriert zu werden. Dazu kann das Bild über das Werkzeug Leserichtung als "Hintergrund" gekennzeichnet werden.

Das Werkzeug finden Sie:

- in Adobe Acrobat DC unter **Werkzeuge**: **Barrierefreiheit** > **Leserichtung**
- in älteren Versionen unter **Werkzeuge**: **Ein- und Ausgabehilfe** > **TouchUp-Leserichtung**

# <span id="page-34-0"></span>**Bildbeschreibungen einbinden**

#### **Einbindung auf derselben Seite oder im selben Dokument**

Im Folgenden stellen wir verschiedene Möglichkeiten vor, wie Sie die Bildbeschreibung auf derselben Seite oder im selben Dokument integrieren können:

#### **(1) Als Text direkt unter dem Bild:**

Nutzen Sie einen Alternativtext, um das Bild zu beschriften und verweisen Sie auf die ausführliche Beschreibung (zum Beispiel "Diagramm zu den Verkäufen für 2014 bis 2016, im nachstehenden Text beschrieben").

#### **(2) Am Ende der Seite oder des Dokuments:**

Diese Methode empfiehlt sich, wenn mehrere Grafiken eine längere Beschreibung benötigen. Man kann den gesamten Inhalt auf derselben Seite oder im selben Dokument unterbringen, ohne dass sehende Nutzer die für sie nicht relevanten Beschreibungen überspringen müssen.

- 1. Erstellen Sie am Ende der Seite oder des Dokuments einen Abschnitt mit der Überschrift "Bildbeschreibungen".
- 2. Fügen Sie hier alle Bildbeschreibungen ein, jede mit einer eindeutigen Unterüberschrift.
- 3. Geben Sie im Alternativtext der Grafik an, dass die Bildbeschreibung mit einem Sprunglink zu erreichen ist.
- 4. Erstellen Sie direkt unter der Grafik einen Sprunglink mit geeignetem Linknamen. Zum Beispiel: Textversion des Diagramms "Niederschlagsmengen in Europa 2000-2015").
- 5. Verlinken Sie von jeder Grafik zur entsprechenden Unterüberschrift.

Wenn Sie die Inhalte auf einer Webseite erstellen, bietet HTML spezielle Funktionen, um Bildbeschreibungen auf derselben Seite zu integrieren. Allerdings werden diese Methoden noch nicht von allen Screenreadern fehlerlos umgesetzt.

#### **(3) Als ausklappbarer Text direkt unter dem Bild (HTML 5):**

Erwähnen Sie im Alternativtext, dass die Beschreibung im folgenden Link zu finden ist:

```
<img alt="…, Beschreibung im folgenden Link">
<details>
  <summary>Beschreibung des Diagramms
 Einwohnerzahlen</summary>
 <p>Beschreibungstext …</p>
</details>
```
#### **(4) Figcaption:**

Mit diesem HTML5-Element wird die ausführliche Beschreibung direkt unter dem Bild mit Überschriften und Text angezeigt.

```
<figure role="group">
  <img src="diagramm.jpg" alt="Säulendiagramm: Anzahl der
  Arbeitslosen nach Weltregionen in den Jahren 2017 bis 2019
  (in Millionen)">
  <figcaption>
   <h2>Überblick</h2>
   <p>Auf der X-Achse werden die acht Regionen…</p>
  </figcaption>
</figure>
```
#### **(5) Aria-describedby Eigenschaft:**

Die Beschreibung kann dabei an beliebiger Stelle auf der Webseite stehen und wird nur von Screenreader-Nutzer\*innen wahrgenommen. Für diese Technik stehen aber keine textstrukturierenden Merkmale wie Überschriften oder Listen zur Verfügung.

```
<img src="diagramm.jpg" alt="Säulendiagramm: Anzahl der 
Arbeitslosen nach Weltregionen in den Jahren 2017 bis 2019 (in 
Millionen)" aria-describedby="Beschreibung_Diagramm">
…
<p id="Beschreibung_Diagramm"> Auf der X-Achse werden die acht 
Regionen…</p>
```
**(6) Longdesc-Attribut:** (mit einem Sprunglink zu einem Abschnitt am Ende der Seite):

<img src="Diagramm.png" alt="Säulendiagramm: Anzahl der Arbeitslosen nach Weltregionen in den Jahren 2017 bis 2019 (in

```
Millionen)" longdesc="#Diagramm-Arbeitslose-weltweit">
…
<div id="Diagramm-Arbeitslose-weltweit">
…
\langlediv>
```
#### **Einbindung auf einer anderen Seite oder in einem anderen Dokument**

Es ist auch möglich, Bildbeschreibungen auf eine andere Seite oder in ein anderes Dokument auszulagern.

#### **(1) Mit sichtbarem Link:**

- 1. Legen Sie neue Seiten beziehungsweise Dokumente an, in die Sie die Bildbeschreibungen einfügen können.
- 2. Erwähnen Sie im Alternativtext zur Grafik, wo die Bildbeschreibung zu finden ist (zum Beispiel,, Beschreibung unterhalb verlinkt").
- 3. Fügen Sie einen sichtbaren Link direkt unterhalb des Bildes ein, der zum Anfang der Bildbeschreibung auf der anderen Seite oder im anderen Dokument führt. Wählen Sie einen eindeutigen Linknamen, der auch auf den Dokument-/ Seitenwechsel hinweist. Zum Beispiel: "Beschreibung des Schaubildes Mittelhandknochen"; öffnet ein neues Dokument."

Es empfiehlt sich am Ende der Bildbeschreibung einen weiteren Link einzufügen, der zur ursprünglichen Seite zurückführt.

#### **(2) longdesc-Attributs innerhalb des image-Tags:**

Das HTML-Attribut longdesc innerhalb des Elements <img> ermöglicht es zu einer Bildbeschreibung auf einer anderen Webseite zu verweisen.

<img src="Diagramm.png" alt="Säulendiagramm: Anzahl der Arbeitslosen nach Weltregionen in den Jahren 2017 bis 2019 (in Millionen)" longdesc="http://www.xyz.de/Arbeitslose\_weltweit.html">

Longdesc-Attribute werden normalerweise nicht von Webbrowsern dargestellt. In diesem Fall werden nur Menschen, die einen Screenreader verwenden, wissen, dass die Beschreibung vorhanden ist. Daher sollten Sie abwägen, ob ein sichtbarer Link eventuell die bessere Lösung darstellt.

# <span id="page-37-0"></span>**Veröffentlichtes Material**

Bei einigen Dokumenten, deren Grafiken zu beschreiben sind, kann es vorkommen, dass Sie den Inhalt nicht verändern können (beispielsweise Verlagsmaterial).

Erstellen Sie in diesem Fall ein separates Dokument, welches die Beschreibung der Bilder, sowie alle Referenzen wie Bildtitel, Seitenzahlen und Quellenangaben enthält.

# <span id="page-38-0"></span>**9. Entscheidungsbaum**

Das folgende Diagramm soll Sie bei der Entscheidung unterstützen, ob und welche Textalternative eine bestimmte Grafik haben sollte.

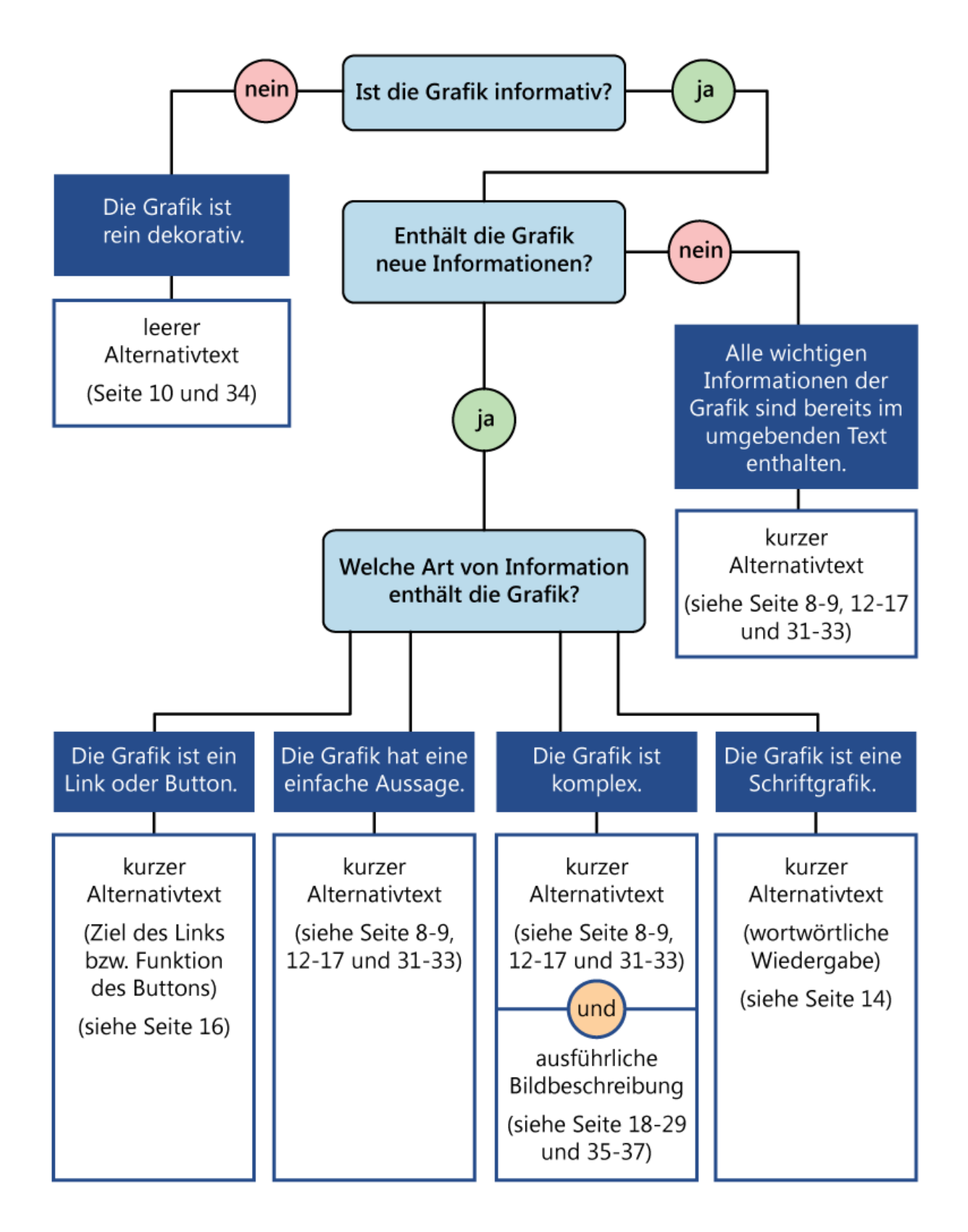

# <span id="page-39-0"></span>**Quellen**

[1] Web Accessibility Tutorials

<https://www.w3.org/WAI/tutorials/images/>

- [2] UK Association for Accessible Formats: Accessible Images https[://www.ukaaf.org/](http://www.ukaaf.org/accessible-images/)service/accessible-images/
- [3] Diagram Center: Image Description Guidelines <http://diagramcenter.org/table-of-contents-2.html>
- [4] 4Syllables: Long descriptions for Images https[://4syllables.com.au/articles/long-descriptions/](http://4syllables.com.au/articles/long-descriptions/)
- [5] Barrierefreie Dokumente I: Anleitung zur Erstellung barrierefreier PDF Dokumente aus Word [https://elvis.inf.tu](https://elvis.inf.tu-dresden.de/dokumente/upload/737e1_anleitungword_2013.pdf?menuid=44)[dresden.de/dokumente/upload/737e1\\_anleitungword\\_2013.pdf?menuid=44](https://elvis.inf.tu-dresden.de/dokumente/upload/737e1_anleitungword_2013.pdf?menuid=44)
- [6] Anleitung für Bildbeschreibungen: Dipl.-Päd. Anja Winkler (wissenschaftliche Mitarbeiterin an der Technischen Universität Dresden)

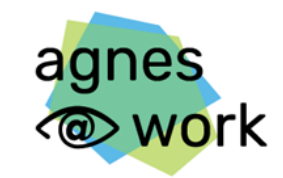

Agiles Netzwerk für sehbeeinträchtigte Berufstätige

# **agnes@work – Agiles Netzwerk für sehbeeinträchtigte Berufstätige**

# **Projektziel**

Agnes@work greift die Erfahrungen und Ergebnisse von iBOB auf und führt sie weiter. agnes@work steht für "Agiles Netzwerk für sehbeeinträchtigte Berufstätige – Beratungs- und Kompetenznetzwerk am Arbeitsplatz". Das Projekt unterstützt und fördert die Teilhabe von Beschäftigten an beruflicher Weiterbildung und stärkt so ihre Beschäftigungsmöglichkeiten. Das Projekt wendet sich an die Akteure der nationalen Weiterbildungsstrategie, der beruflichen Eingliederung, an Bildungsanbieter und die Beschäftigten. agnes@work informiert, berät und stellt Know-how zu Fragen der Barrierefreiheit und Inklusion zur Verfügung.

# **Projektaufgaben**

agnes@work

- fördert die Gestaltung barrierefreier Weiterbildungsangebote
- informiert, berät und qualifiziert zu Fragen der Barrierefreiheit am Arbeitsplatz
- vernetzt sehbeeinträchtigte Berufstätige als Expertinnen und Experten in eigener Sache
- unterstützt sehbeeinträchtige Berufstätige bei der Sicherung ihres Arbeitsplatzes ebenso wie bei der Planung ihrer beruflichen Entwicklung
- analysiert Probleme in der gesamten Arbeitsumgebung gemeinsam mit allen Beteiligten.

# **Trägerschaft und Förderung**

agnes@work ist ein Projekt des Deutschen Vereins der Blinden und Sehbehinderten in Studium und Beruf e.V. (DVBS) und wird aus dem Ausgleichsfonds des Bundesministeriums für Arbeit und Soziales (BMAS) von August 2020 bis Mai 2023 gefördert.

Gefördert durch:

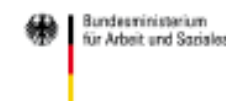

# **Kontakt**

Projekt agnes@work, c/o DVBS e.V., Frauenbergstraße 8, 35039 Marburg Telefon: 06421 94888-33, Fax: 06421 94888-10 E-Mail: [agnes@dvbs-online.de,](mailto:agnes@dvbs-online.de) Internet: <www.agnes-at-work.de>

# <span id="page-41-0"></span>**Deutscher Verein der Blinden und Sehbehinderten in Studium und Beruf e.V.**

Der Deutsche Verein der blinden und Sehbehinderten in Studium und Beruf (DVBS) ist eine Selbsthilfeorganisation von sehbeeinträchtigten Menschen, die trotz ihrer Behinderung selbstbestimmt leben und beruflichen Erfolg haben wollen. Der DVBS ist bundesweit tätig.

# **Selbsthilfe lohnt sich!**

- **Interessenspezifische Vernetzung** durch Fach-, Interessen- und Bezirksgruppen
- **Unterstützung** bei der Bewältigung behinderungsbedingter Probleme durch den Austausch mit selbst Betroffenen
- **Beratung** in allgemeinen und speziellen Fragen, die Ausbildung, Berufstätigkeit oder den aktiven Ruhestand betreffen
- **Mentoring** in Beruf- und Ausbildung durch erfahrene, selbst von Sehbeeinträchtigung Betroffene
- **Weiterbildung** im Rahmen von Seminaren, Tagungen und Fortbildungen
- **Arbeitsmarkt-News** durch die offene Mailingliste "DVBS Jobservice"

**Selbsthilfe und Interessenvertretung** sind die Kernziele des DVBS. Der Verein vertritt die Belange blinder und sehbehinderter Menschen in sozialen, beruflichen, kulturellen und rechtlichen Angelegenheiten.

### **Wir sind für Sie da!**

# **Kontakt DVBS**

#### **DVBS-Geschäftsstelle**

Frauenbergstraße 8, 35039 Marburg

**Telefon:** 06421 94888-0, Fax: 06421 94888-10 **E-Mail:** [info@dvbs-online.de](mailto:info@dvbs-online.de)

Ausführliche Informationen und aktuelle Meldungen finden Sie unter: [http://www.dvbs-online.de](http://www.dvbs-online.de/)  und auf Facebook.

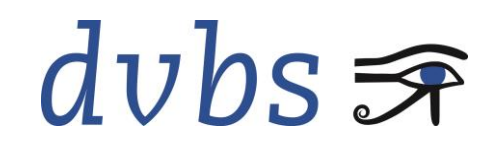